## **E-mu Systems, Inc.**

applied magic for the arts

# **EMAX II 16 – BIT DIGITAL SOUND SYSTEM**

# **STEREO SAMPLING RETROFIT INSTRUCTIONS**

© 1990 E-mu Systems Inc. Enhanced by The Emulator Archive 1999 www.emulatorarchive.com

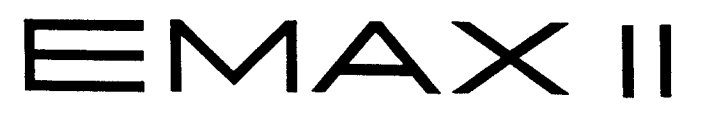

## *STEREO* **SAMPLING Retrofit Instructions**

This kit upgrades an Emax II with true phase-linear stereo sampling capability. The retrofit is designed to be performed by an E-mu dealer or service center. Removing and installing an IC chip is the only skill needed to perform the retrofit.

**Tools needed:** Phillips Screwdriver

IC Removal Tool, or a small flat blade screwdriver (to remove IC's).

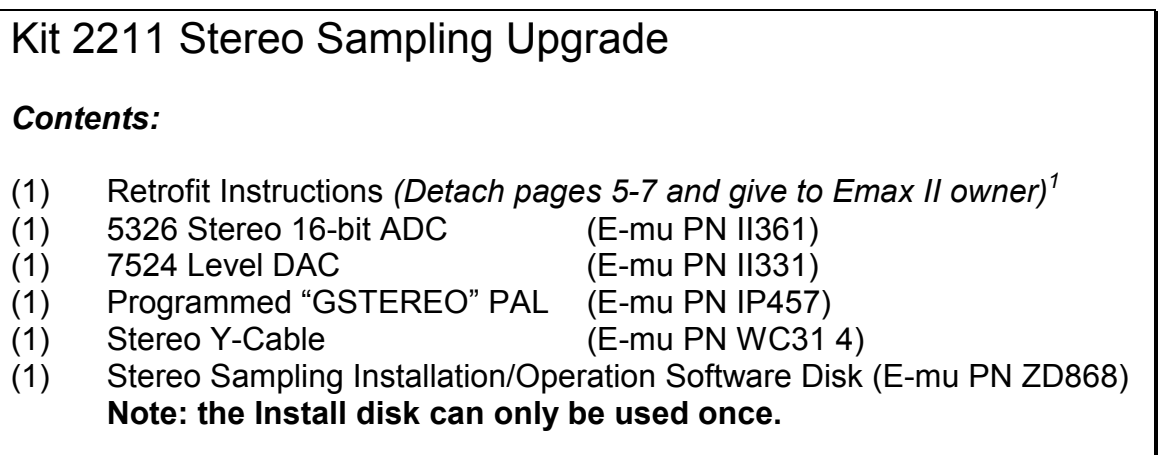

#### **Disassembly**

- 1) Disconnect AC, then place the Emax II upside down on a padded surface. Next, remove the (10) bottom panel screws from the perimeter of the bottom panel. Put the screws aside in safe place.
- 2) Remove the bottom panel. Be especially careful on rack units not to stress the ribbon cables as you unplug them.

#### **A FEW WORDS ABOUT** *STATIC*

Static discharge from your body has the potential to damage the IC chips in the Emax II. Before touching any ICs or Emax II circuit boards, ground yourself by touching the inside of the Emax II enclosure. Do this frequently, especially after moving around, in order to keep your body discharged and the electronic components safe.

<sup>1</sup>  $1$  These pages are not included here. They are replacement pages for the User Manual on Stereo Sampling.

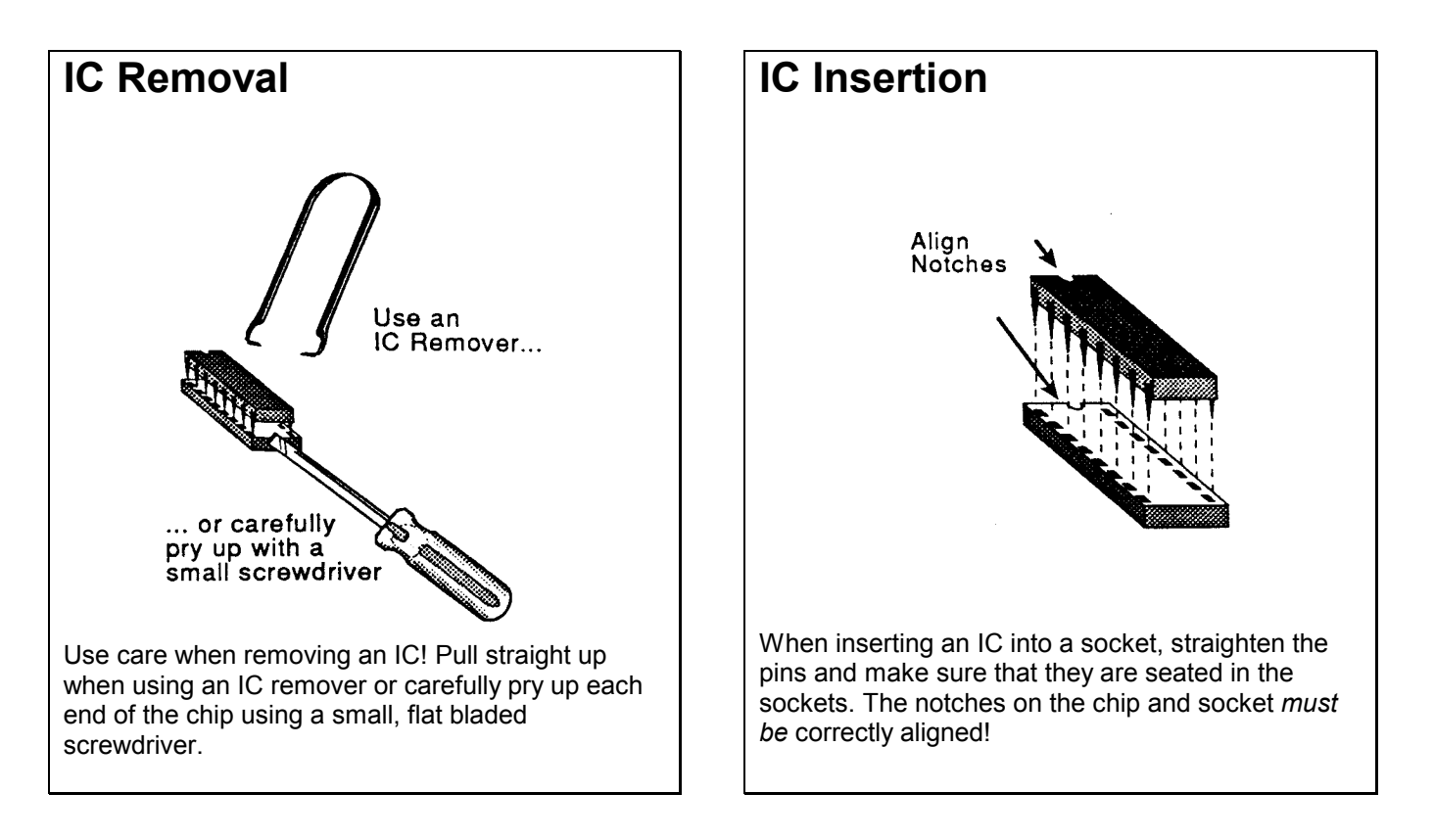

## **STEREO-IZE**

Refer to the diagrams and perform the following IC replacements:

- 1) Insert the new 5326 Stereo ADC into the empty socket at IC 10. Next, remove the old 5126 ADC from the socket in the output board at location IC 9.
- 2) Insert the 7524 Volume DAC into the empty socket at location IC 13 on the output board.

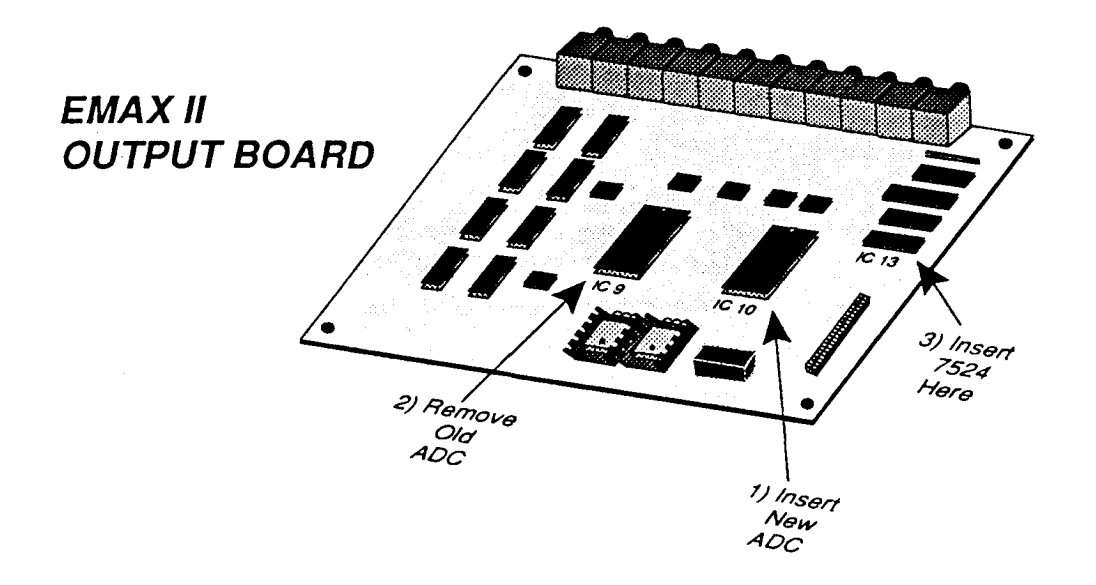

3) Remove the IC at location IC 25 on the CPU board and replace it with the GSTEREO PAL (supplied).

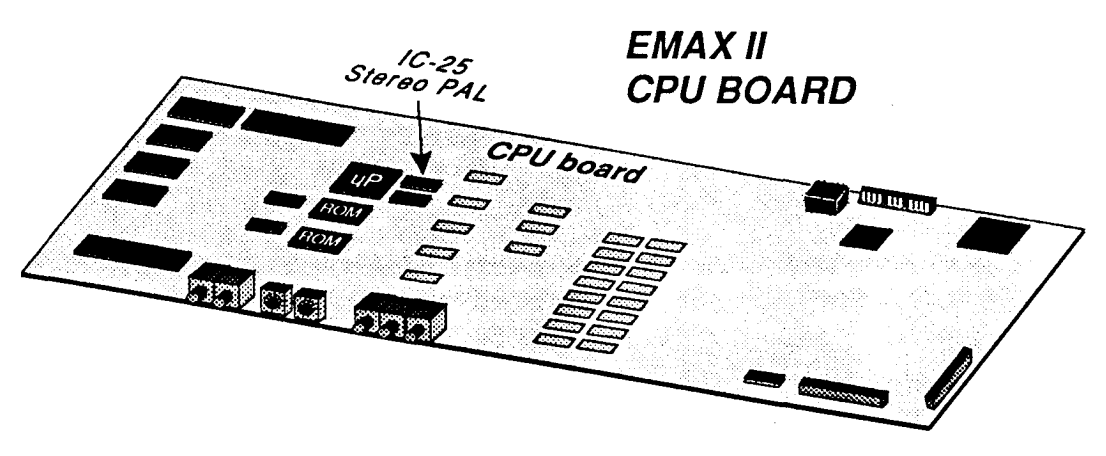

4) Visually check the ICs that you just installed and make sure that all the pins are correctly seated.

## **Reassembly**

- 1) On rack units, re-connect the output board cable (and SCSI cable if present). Make sure that these cables are plugged in correctly or serious damage may occur. It's easy to offset the connectors by one pin, so be careful!
- 2) Replace the bottom panel, and the (10) bottom panel screws around the perimeter.

**Note:** If the output board ribbon cable isn't plugged in, the Transpose LED will remain lit when the unit is powered on.

## **Software Update**

- 1) Insert the Emax II Software/Install diskette into the drive and power-up the Emax II.
- 2) When the Emax II has finished booting, press MASTER, Special, 8 (Install Disk). The display says, "Installing", and then returns you to the MASTER module. The "Install" disk must be write-enabled (window closed) in order to work. The purpose of the "Install" disk is to inform the Emax II that it is now *a stereo*  machine.

#### **WARNING: Using the Stereo Install disk on an Emax II that does NOT have the stereo sampling hardware will permanently disable proper function of mono sampling (as well as disabling the Stereo Install disk).**

3) Verify the installation by re-booting the machine using the new version 2.00 software. Enter the SAMPLE module. The display shows:

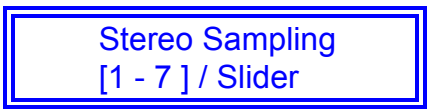

- 4) Sample a test sound in stereo to verify that the hardware is functional. The stereo VU meter will also provide a good indicator of functionality.
- 5) Copy the new 2.00 software<sup>2</sup> over to all your Emax II disks if you have a non hard disk unit. This will prevent the annoying, "Different Software Rev." error message from constantly appearing when you change modules. Copy the software to your hard disk, if you have one.

#### **PROBLEMS?**

Open up the unit, re-read the instructions and check your work. Bent IC pins or an IC inserted into the wrong location are common mistakes. If you cannot find the problem, have someone else check your work.

If you are still having problems, call E-mu Customer Service at (408) 438-1921 between the hours of 9:00 - 5:00 PST, Monday - Friday.

**EXECUTE:**<br>The latest Version of the Emax II OS is 2.14.